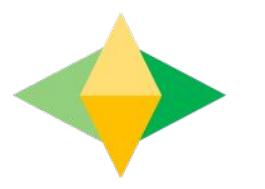

# The Paren s' G ide o Google Classroom

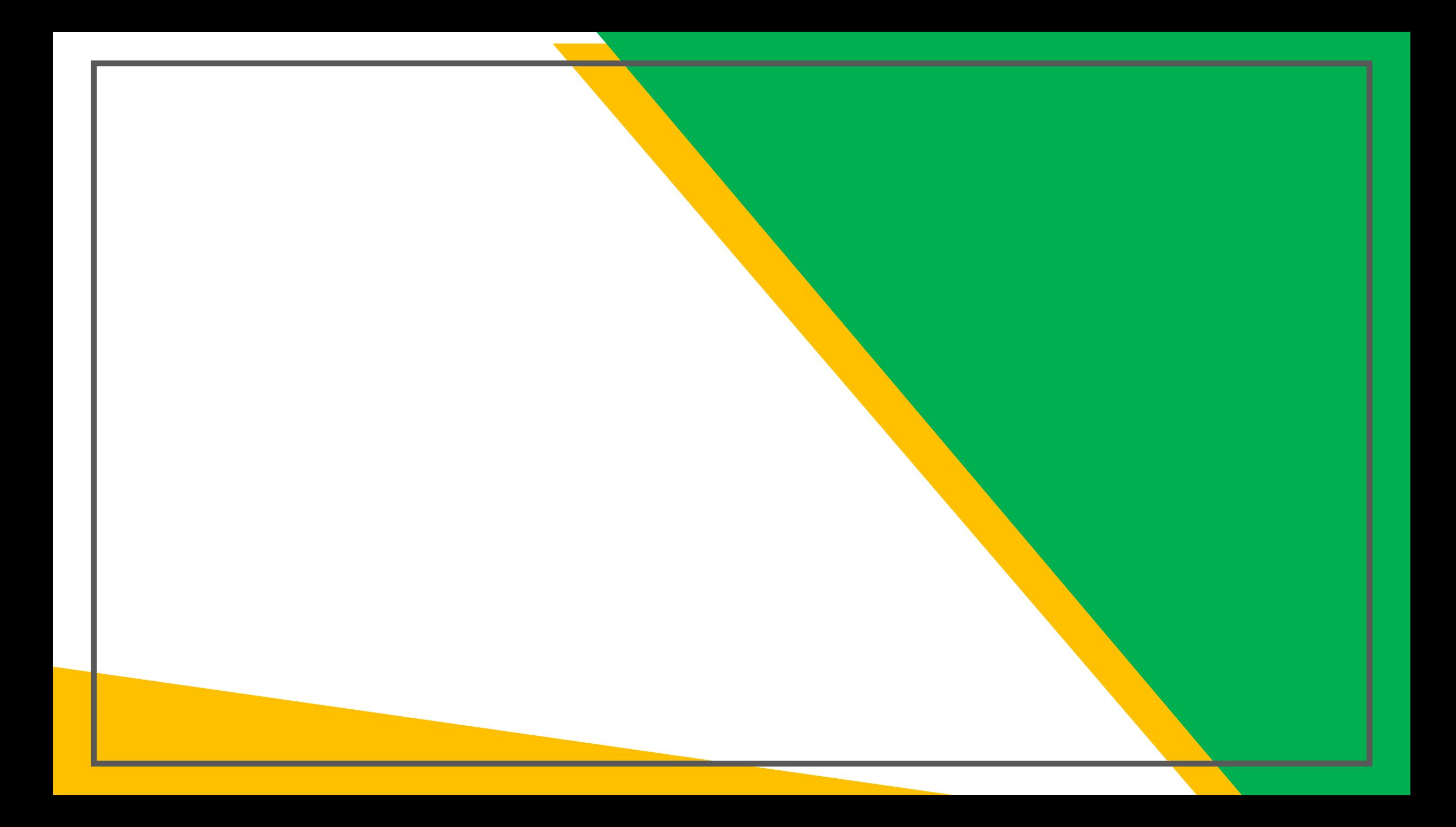

#### Yo r child was provided wi h a sec relogin and password ha is niq e o hem.

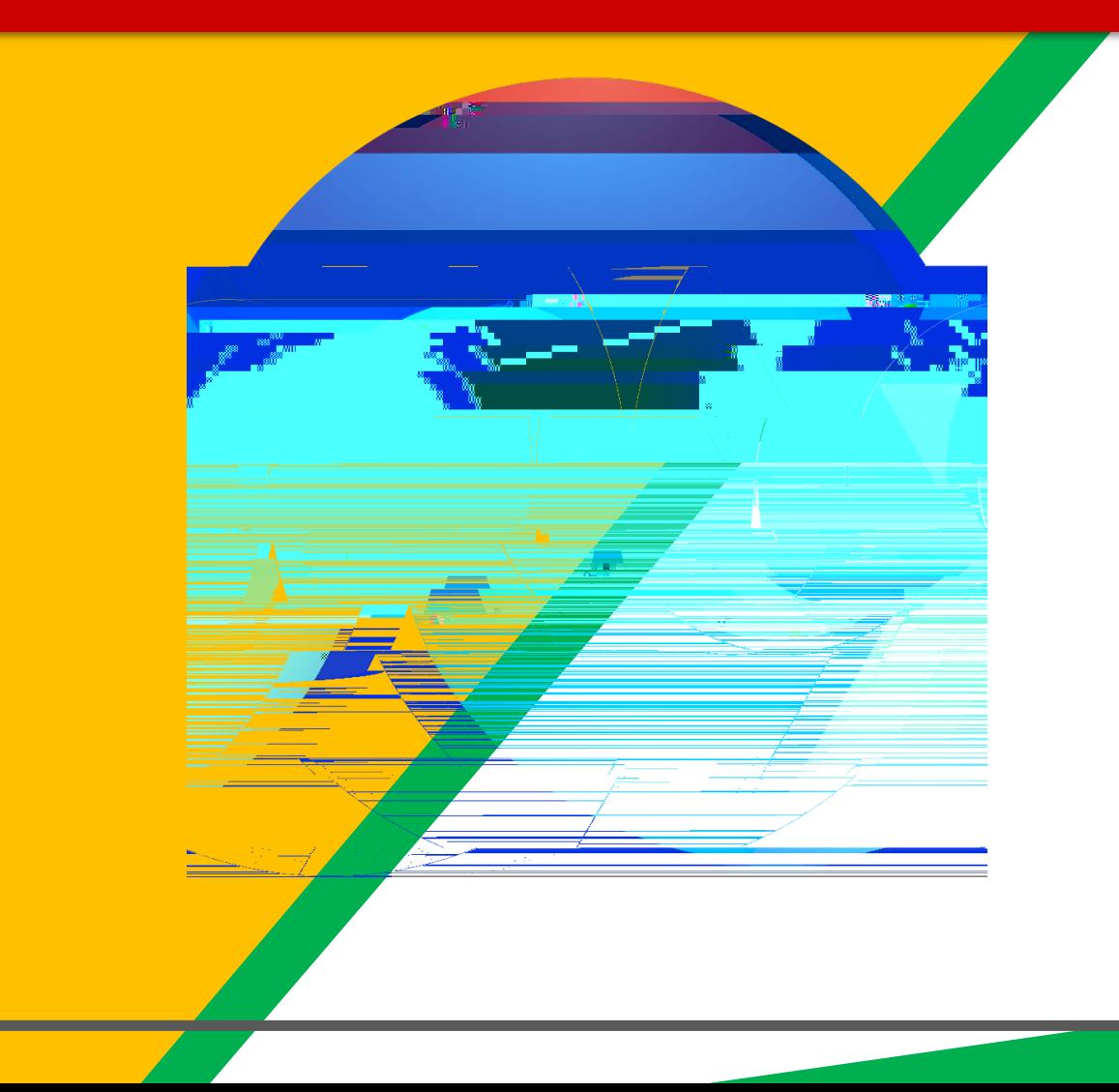

 $\mathcal{L} = \prod_{i=1}^n$ Click on he Google Chrome browser icon.

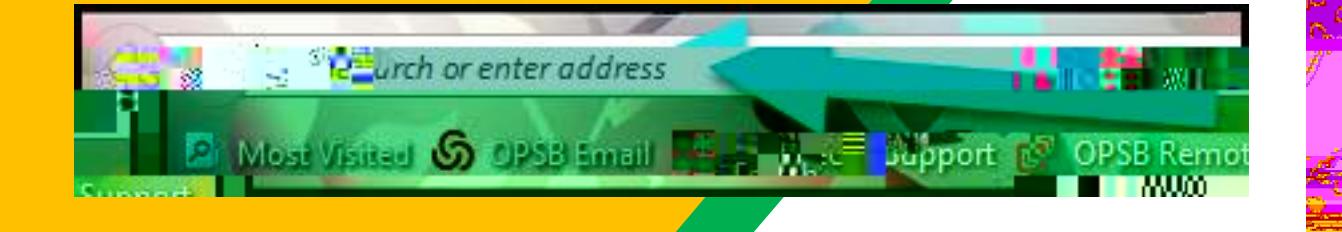

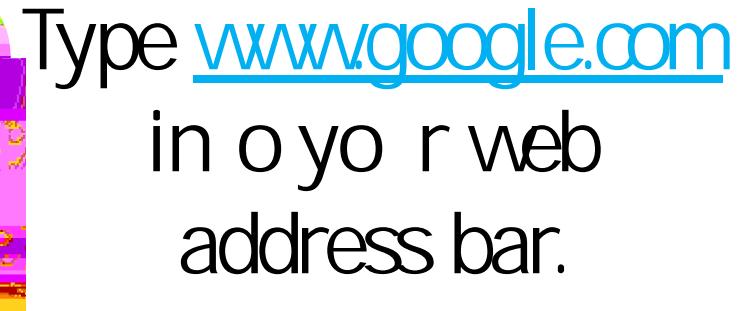

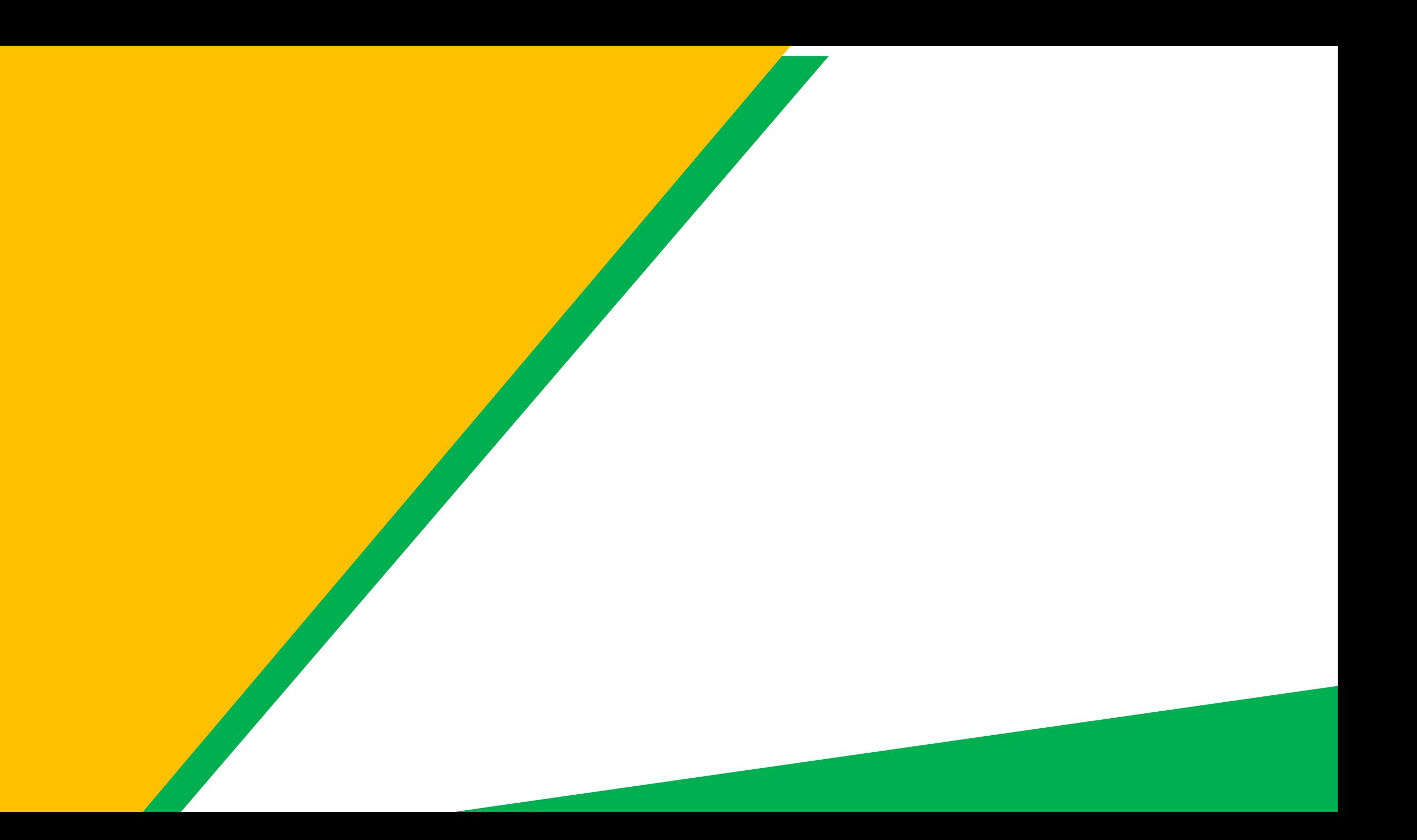

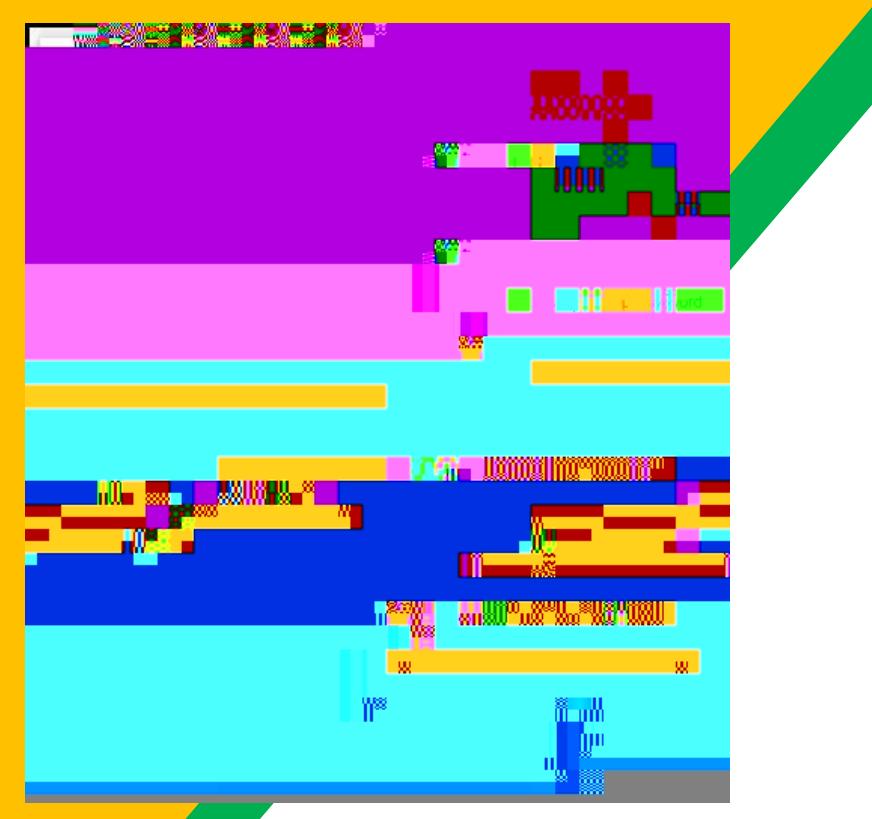

### Type in yo r child's Google Email address & dick "nex ."

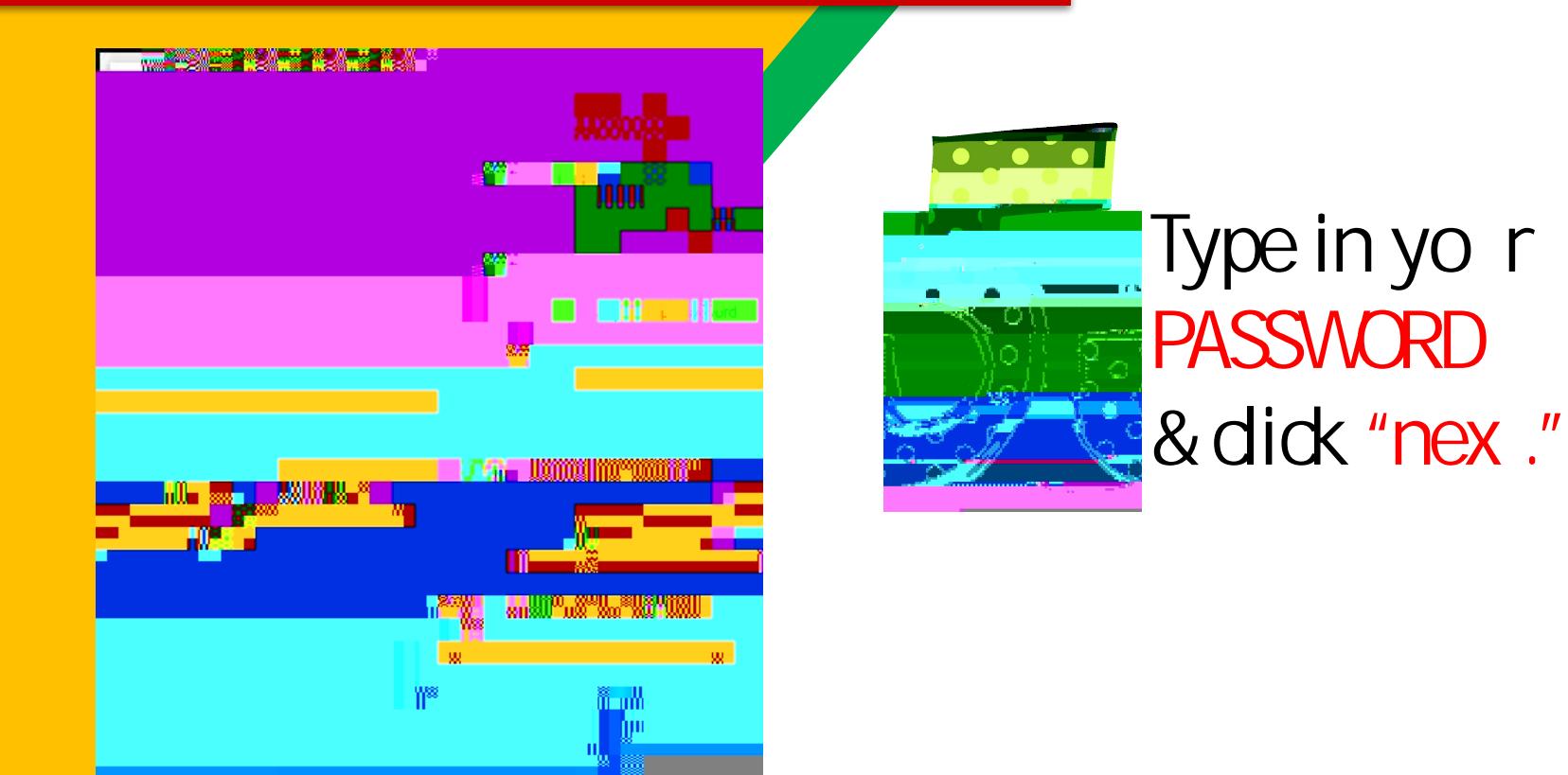

### Now you'll see that you are signed in to

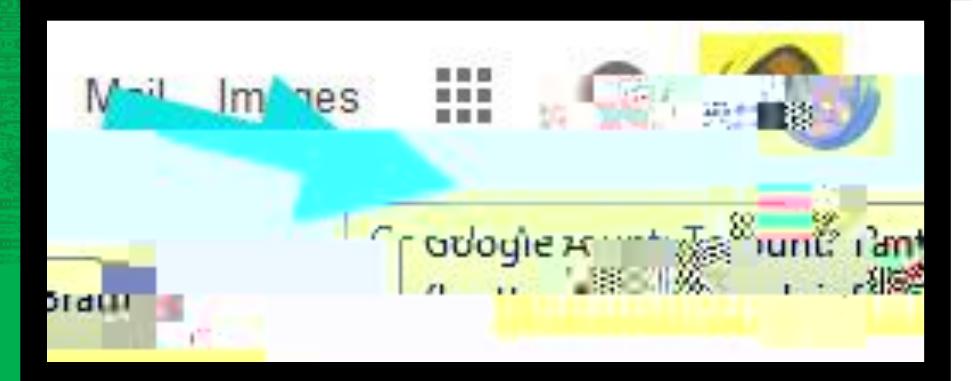

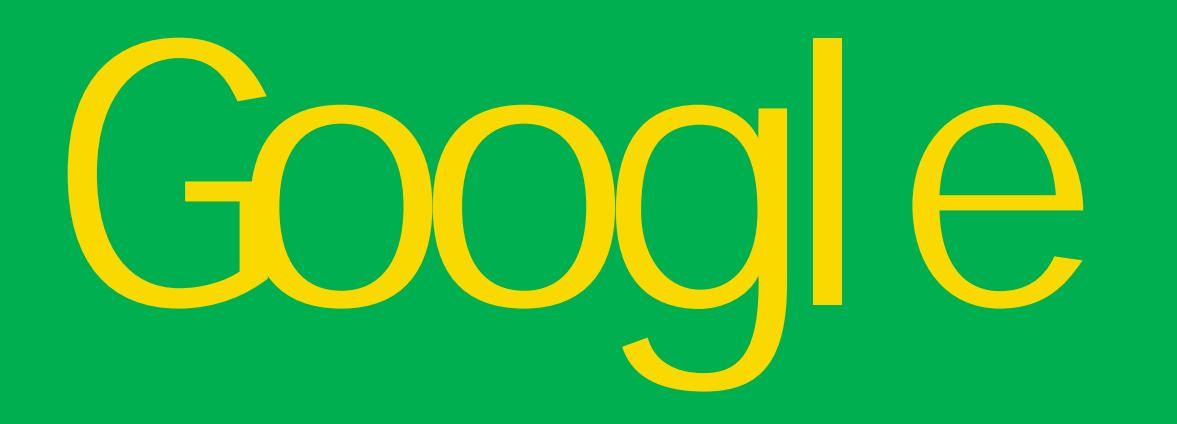

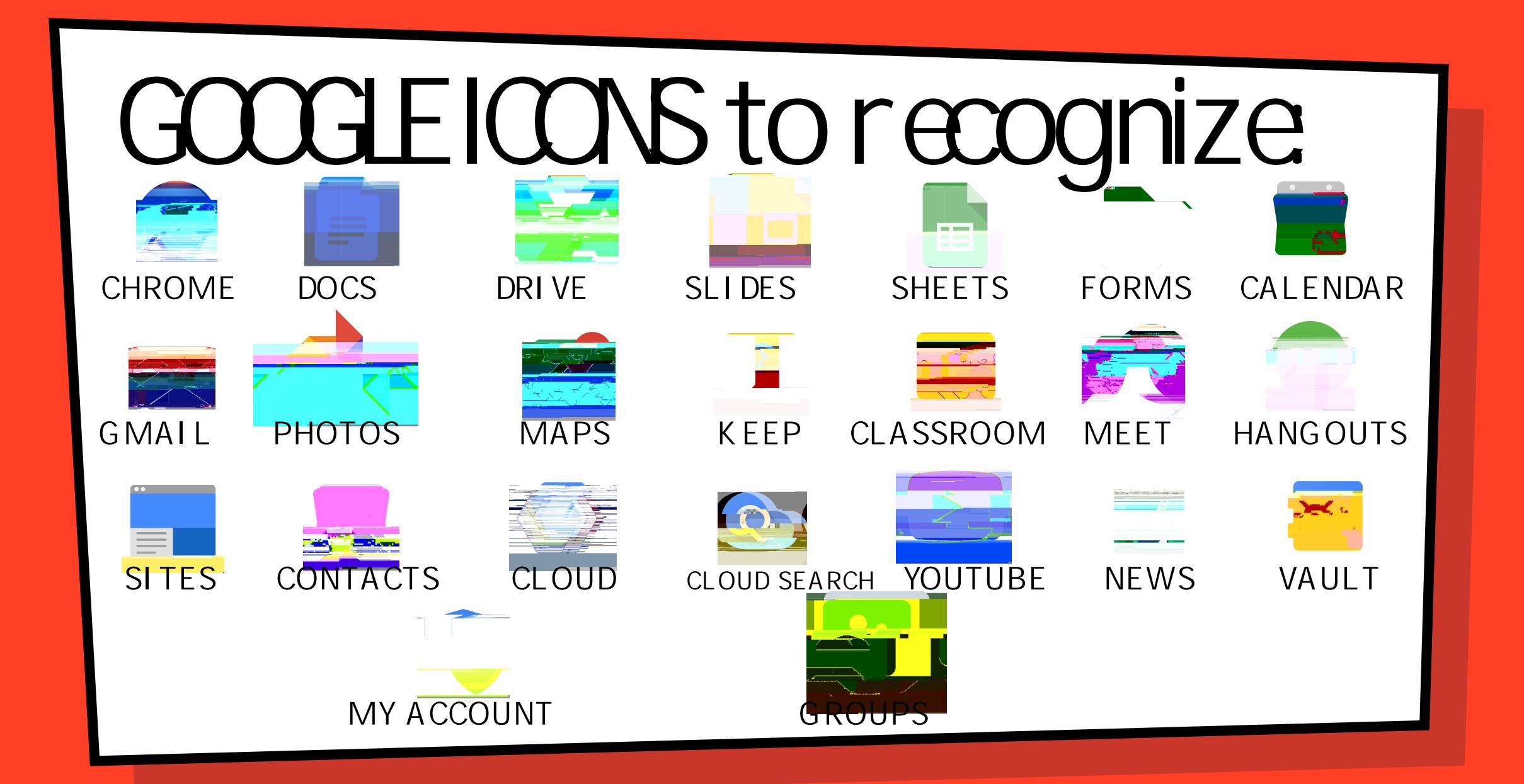

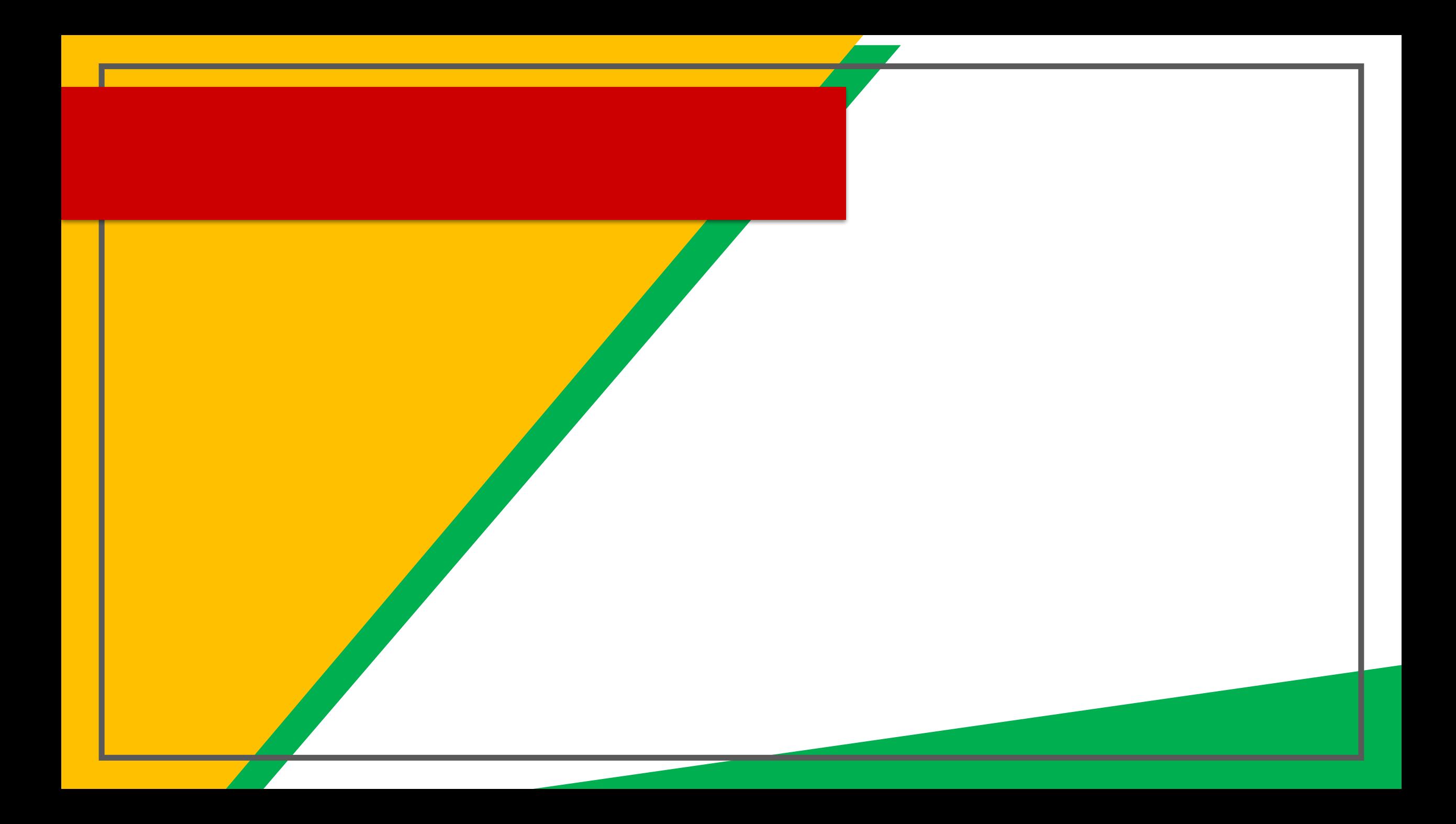

# Naviga ing Classroom

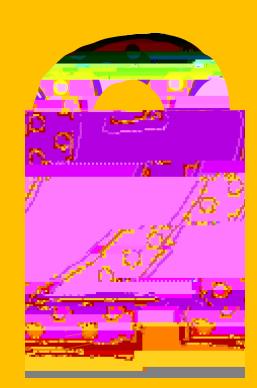

### Click on the class yo wish o view

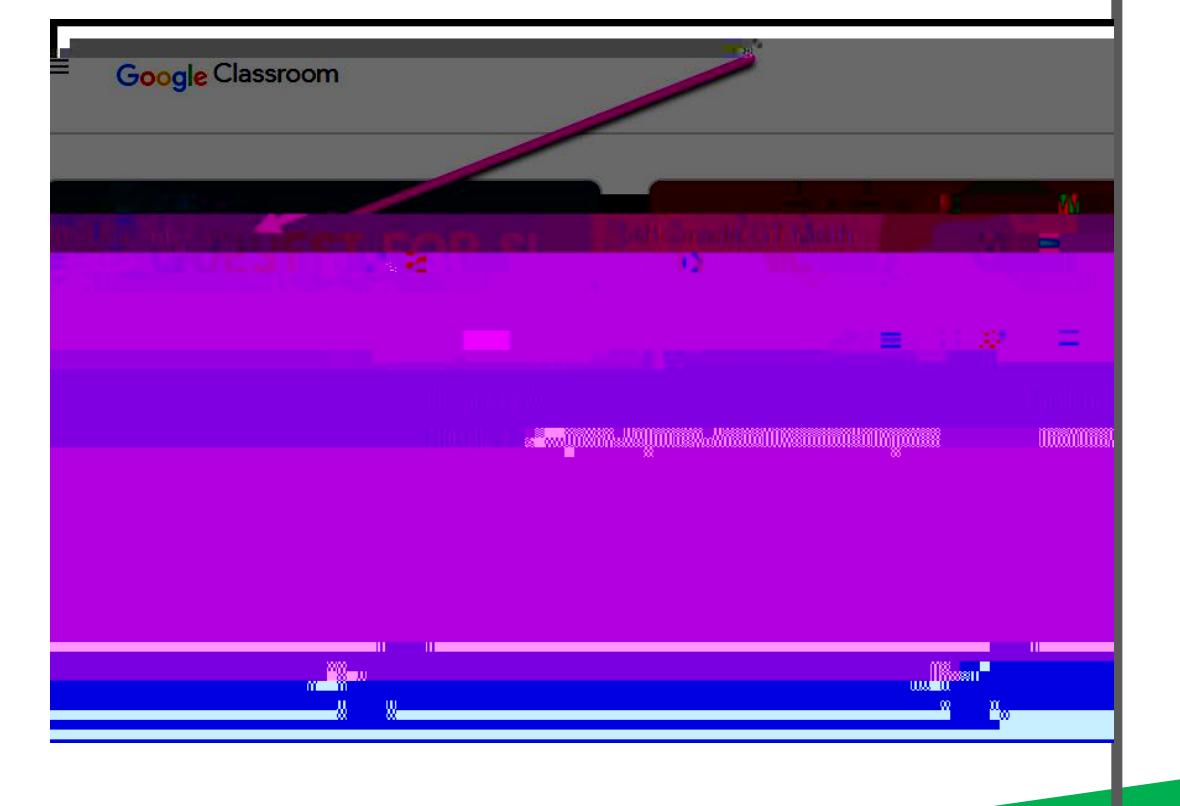

# Naviga ing Classroom

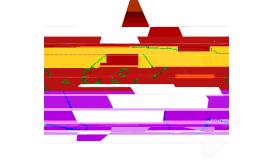

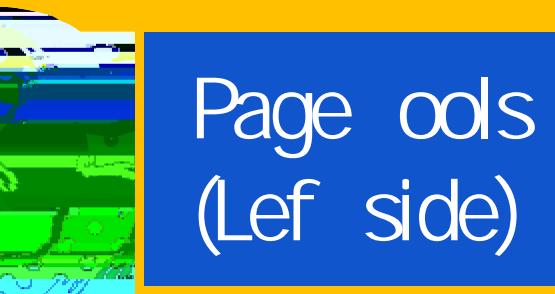

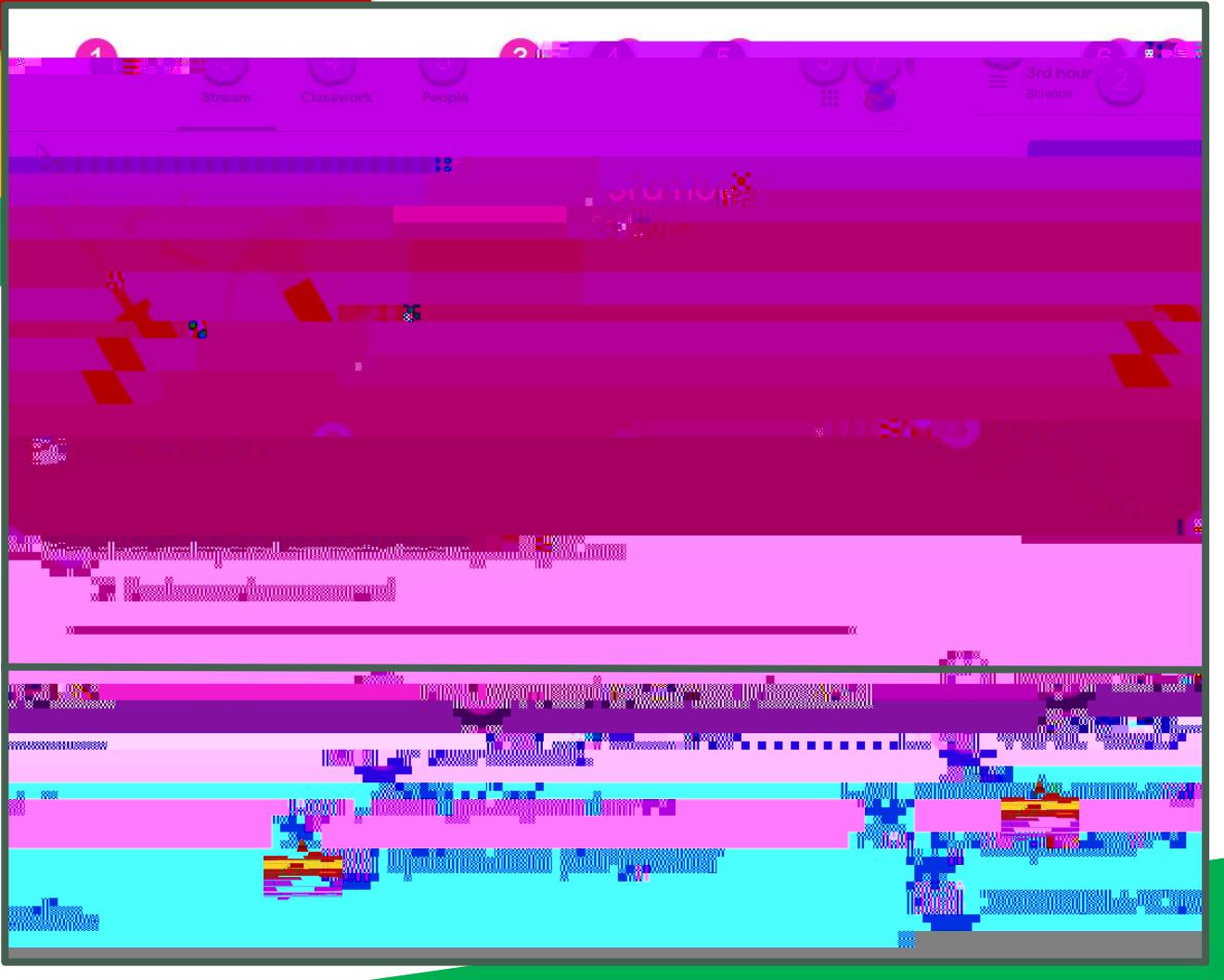

# Naviga ing Classroom,

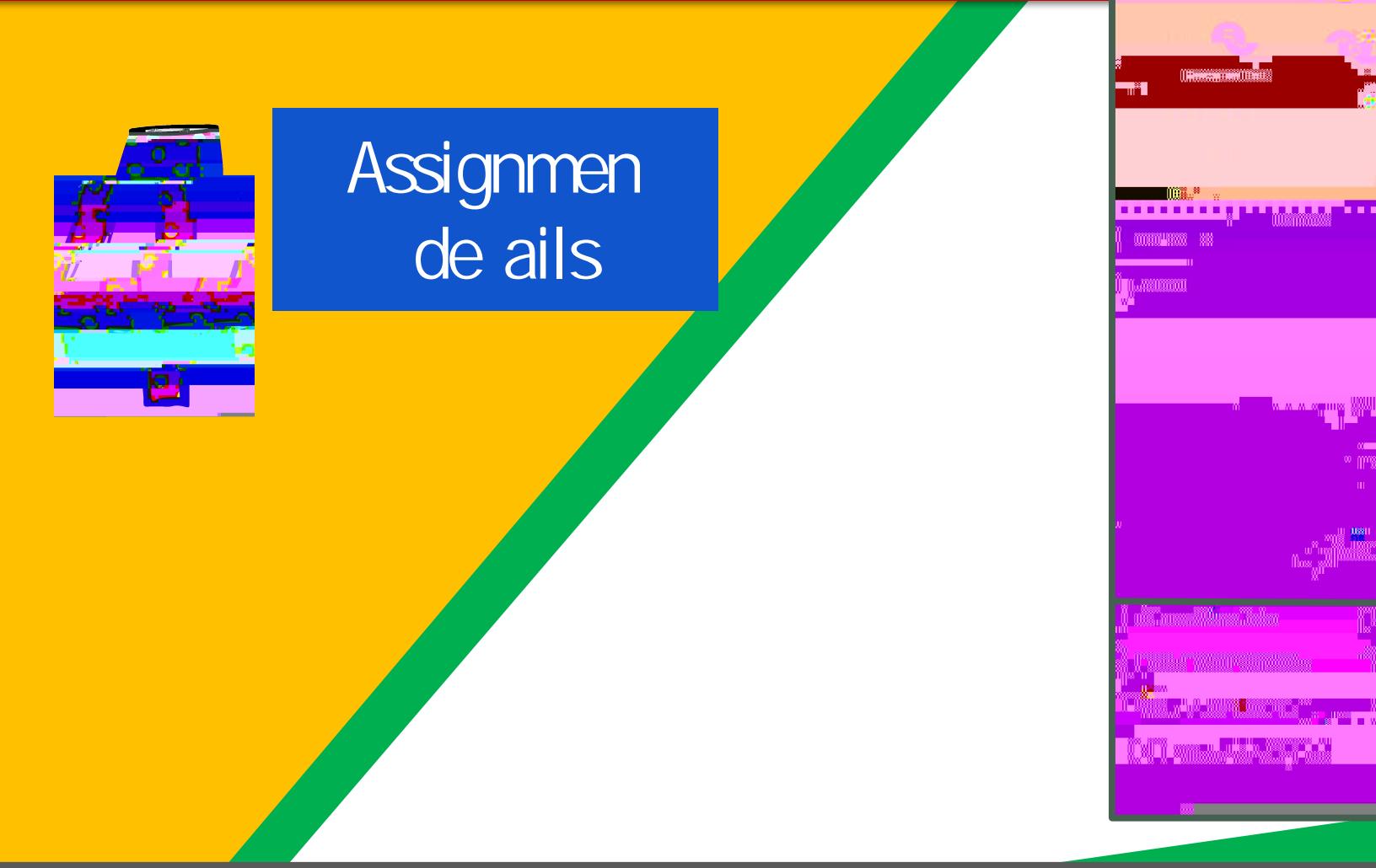

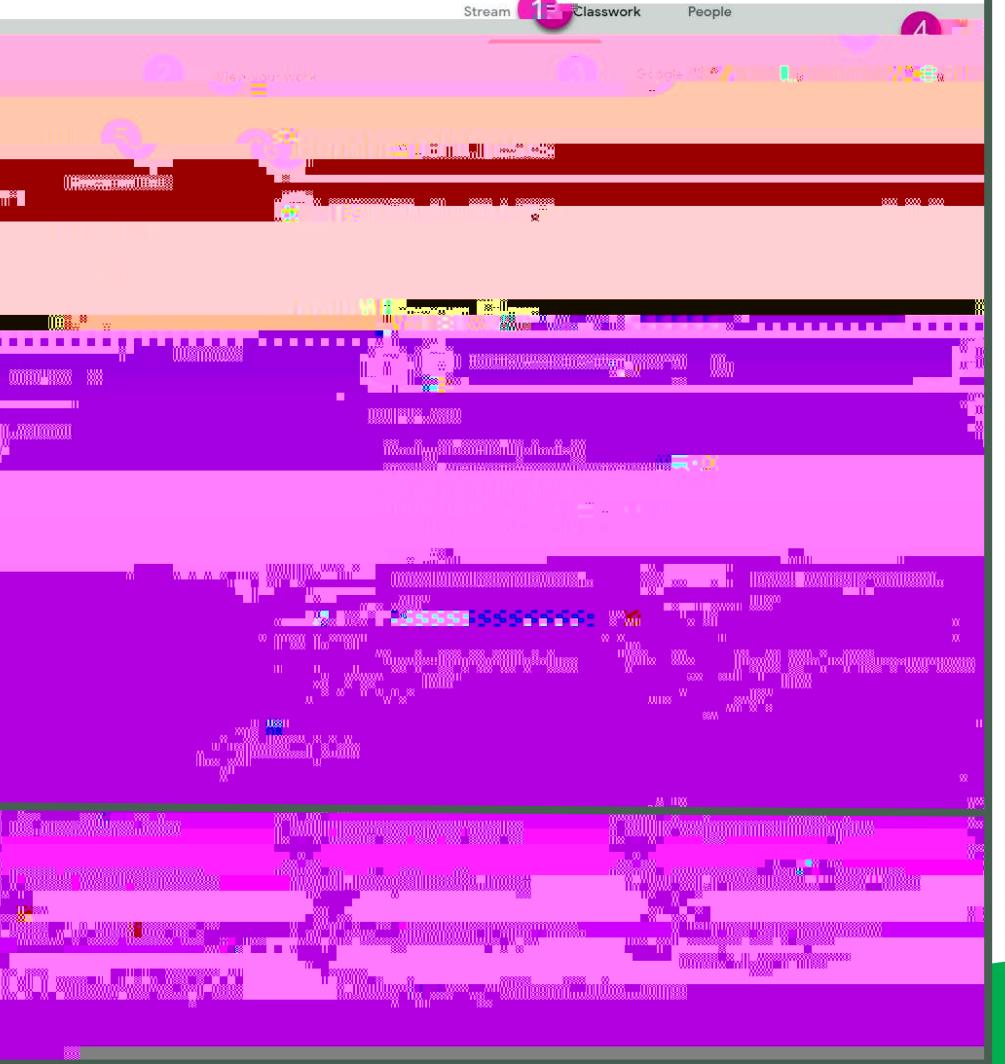

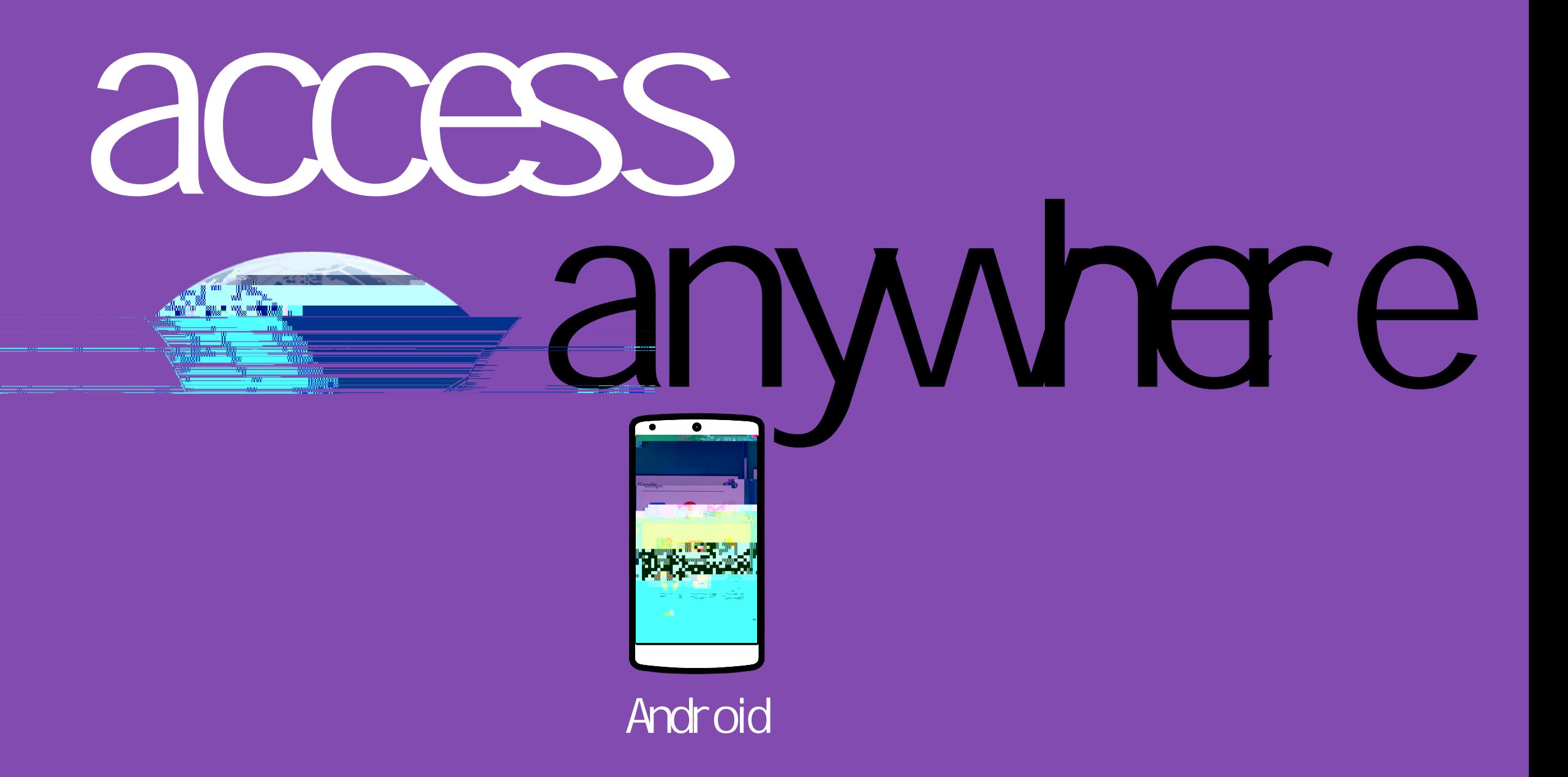

# **GOOGLE APPS** allowyo oedi Google assignmen s from

# guestions?

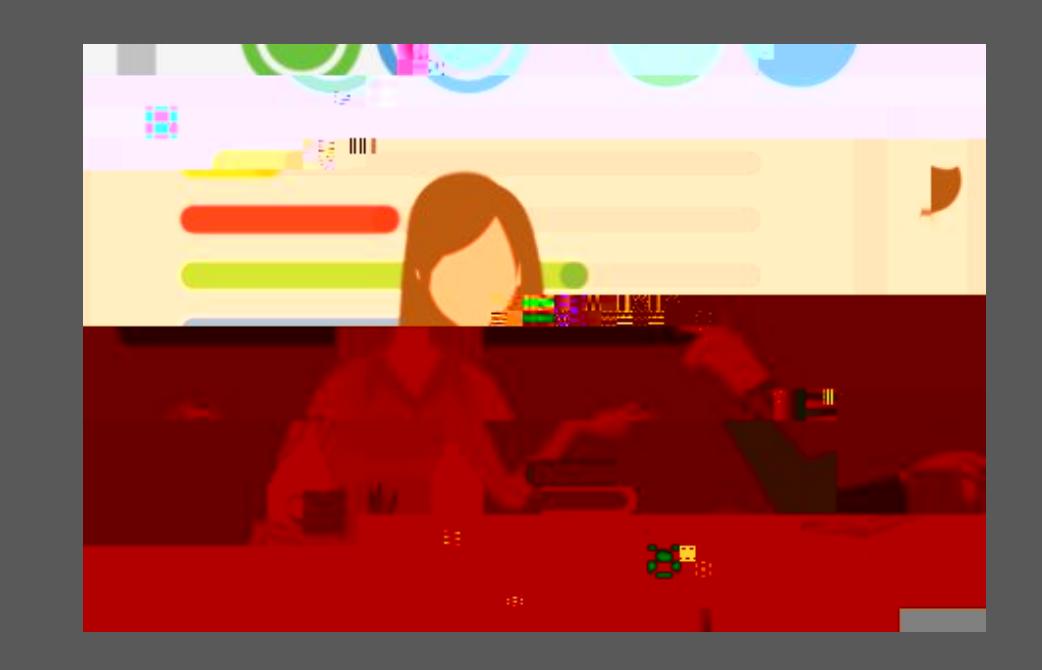

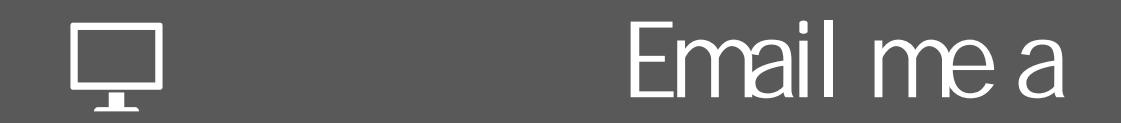